## **Calificaciones**

Las calificaciones para cada estudiante se tienen disponibles en la opción de "Calificaciones" que se encuentra en el panel de Navegación.

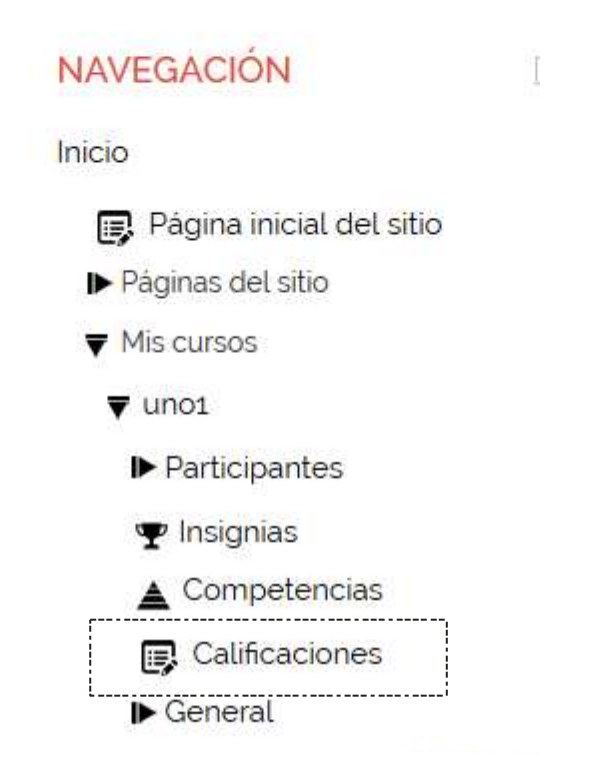

## **Vista General**

Se muestran las calificaciones de los cursos que el estudiante se encuentra inscrito.

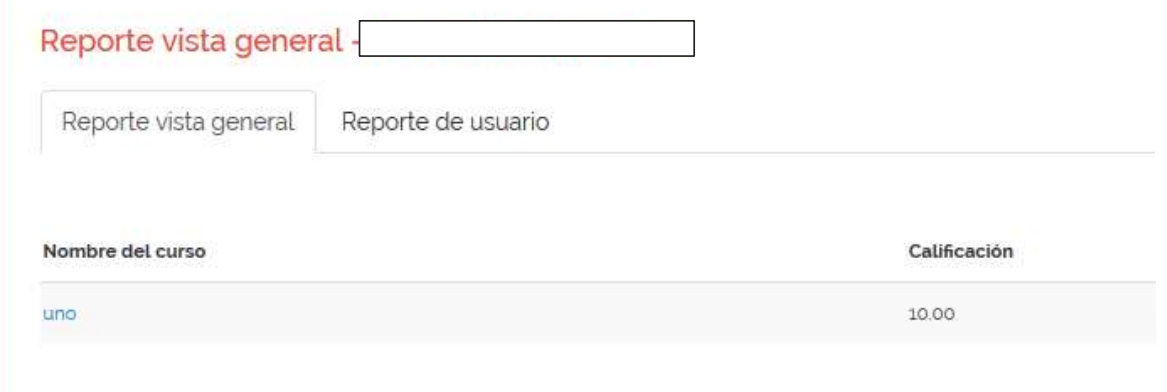

## **Reporte de usuario**

Muestra los detalles de las calificaciones de cada curso. Para esto debe seleccionar en la vista general el curso que le interesa conocer los detalles de la calificación.

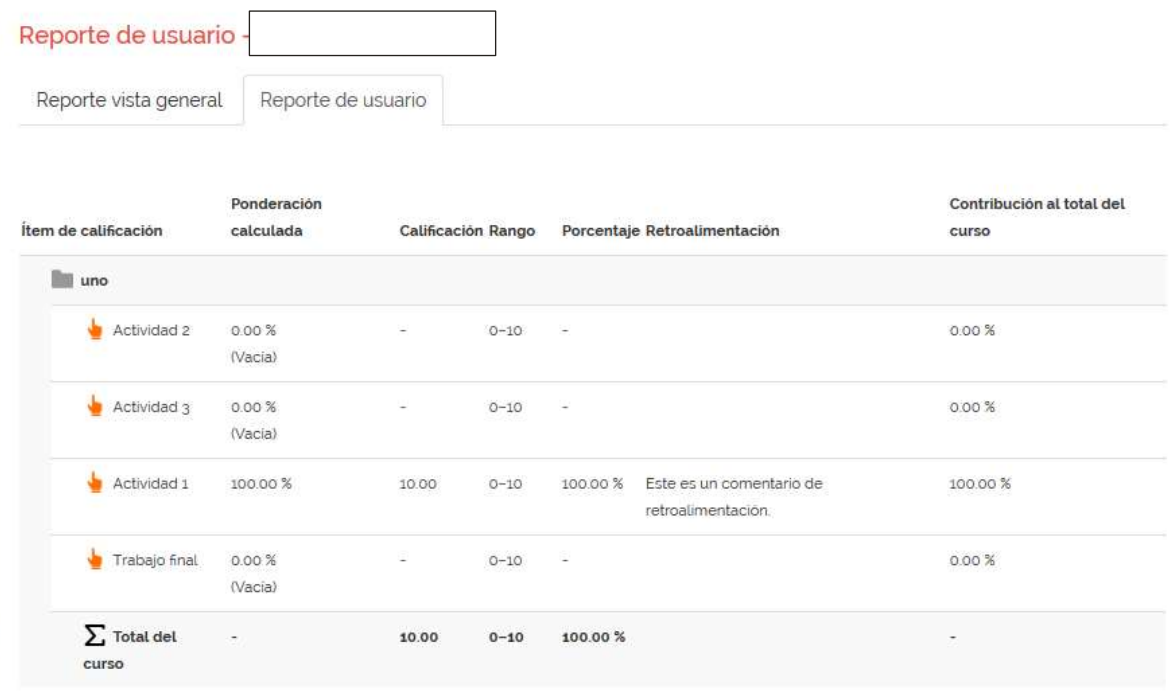

El estudiante debe hacer caso omiso al mensaje que se muestra en la parte superior de los Reportes.

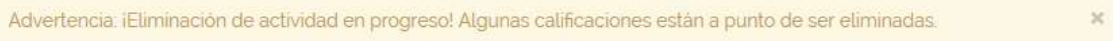